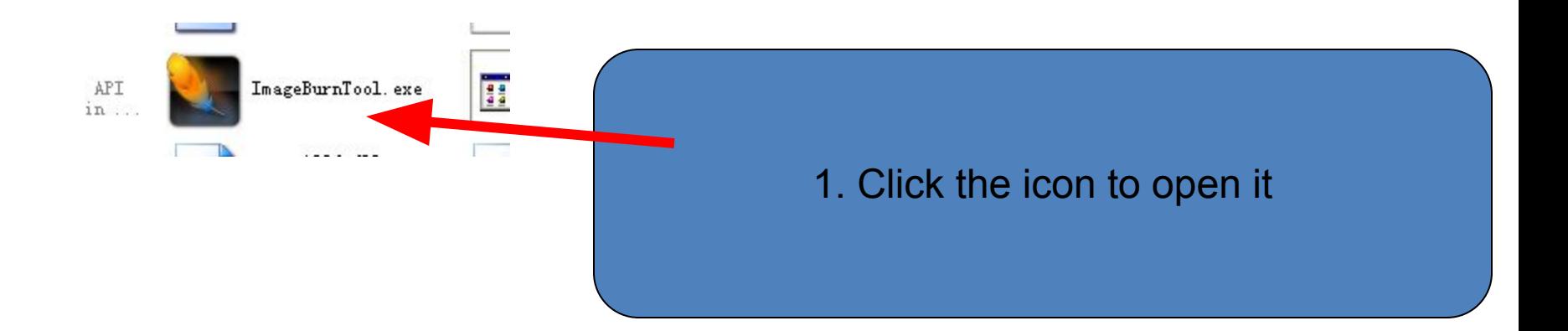

## 2.. The below screen window will appear.

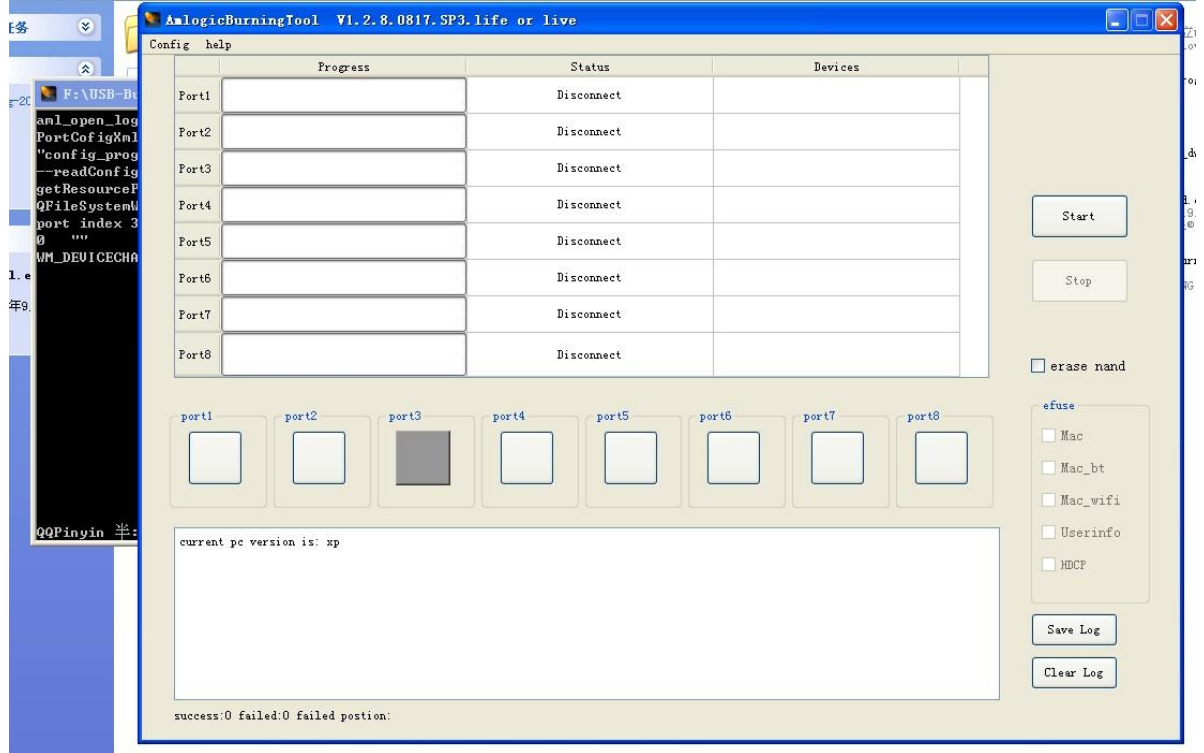

## 3. Click " config" and then choose the first one, and then leading-in the file named  $***$ .zip"

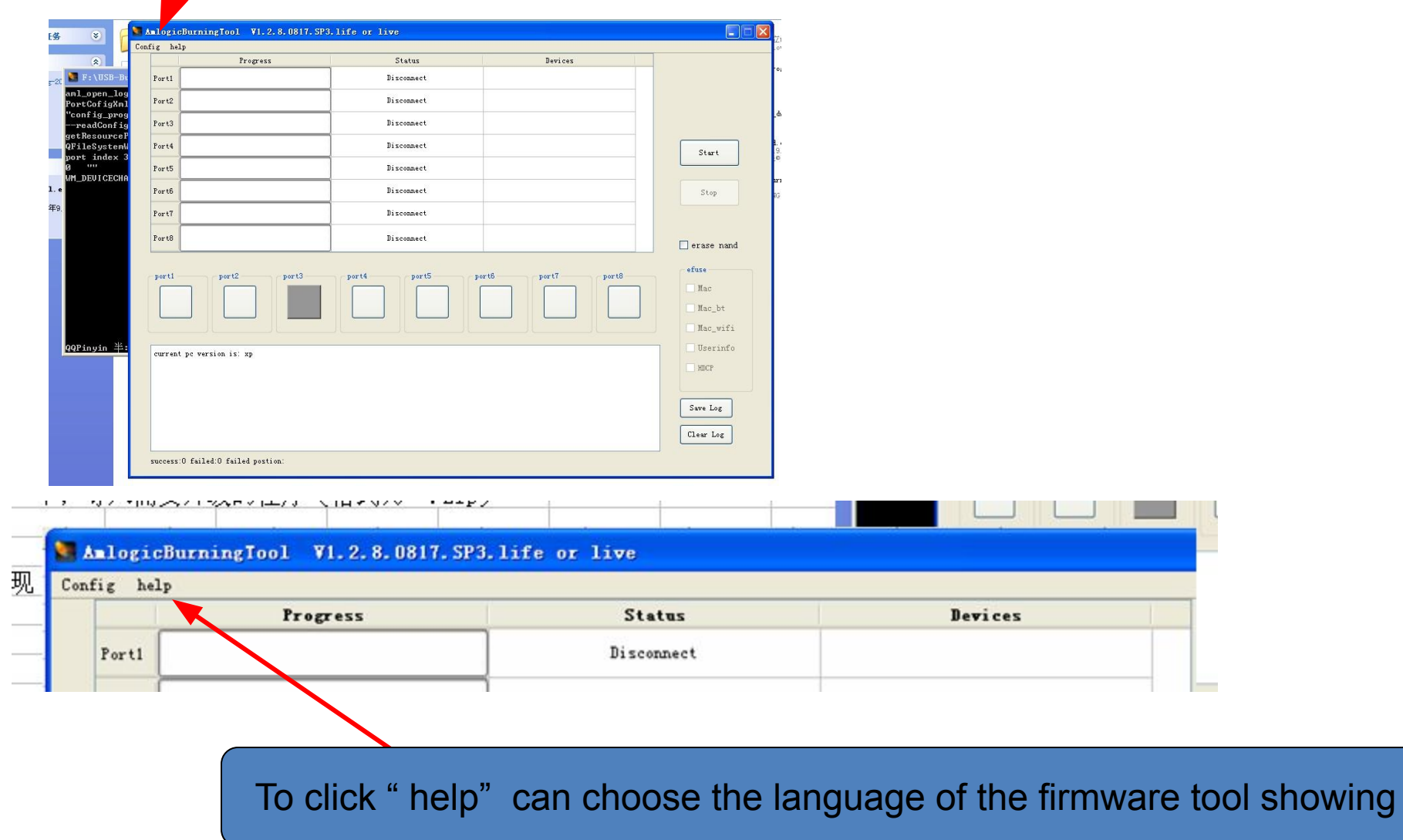

**4. Under the power off model ,Connect the MID to computer with USB cable, Press the power key continuously until the below information will appear. And then click " start" . Few minus later , the firmware will succed ,and the port will turn green.**

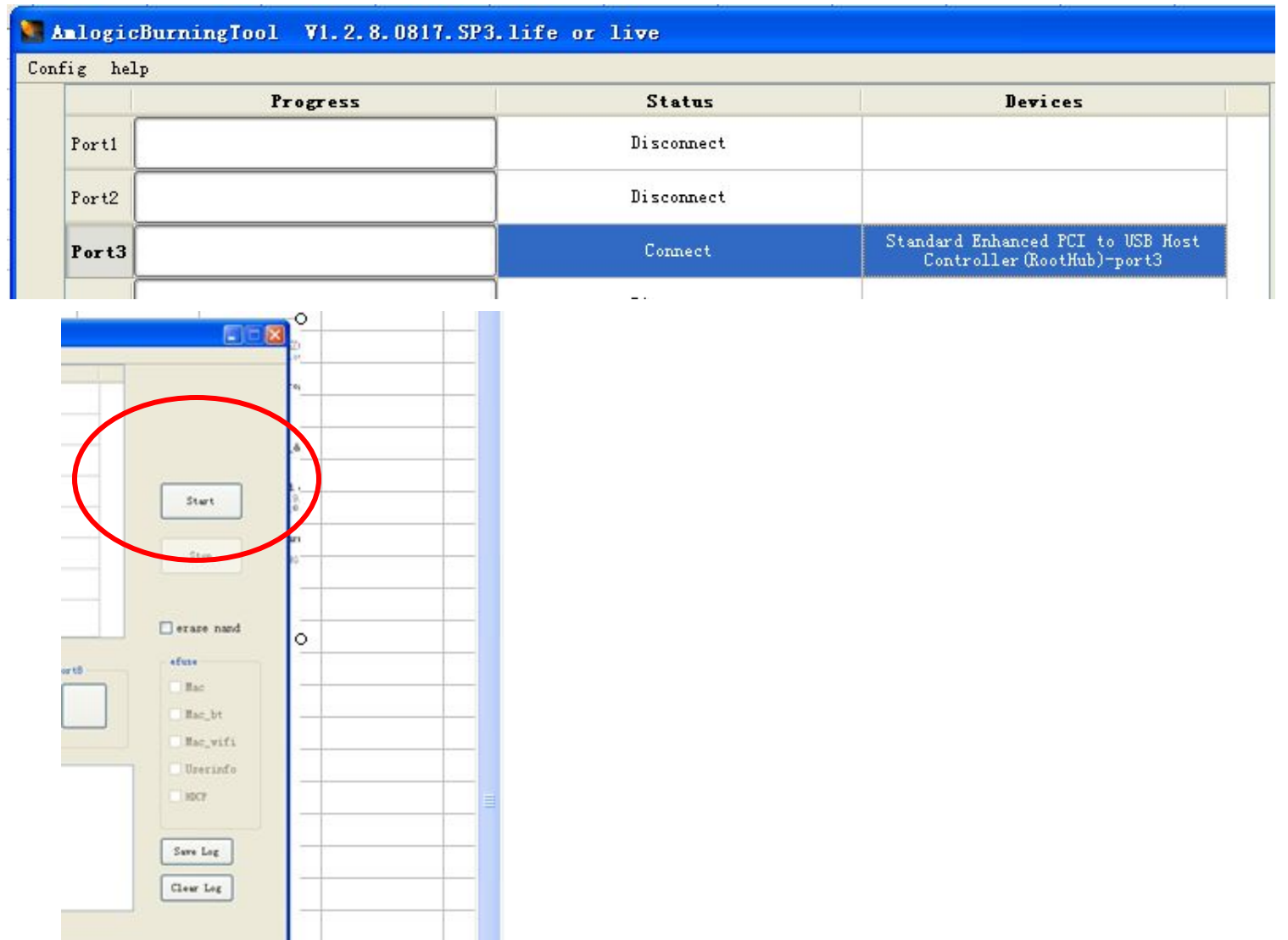